## C Hejdoktor.dk

## **Børn under 18 år**

Børn under 18 år skal tilknyttes din profil. Herefter kan du henvende dig til lægerne med spørgsmål vedr. dine børn.

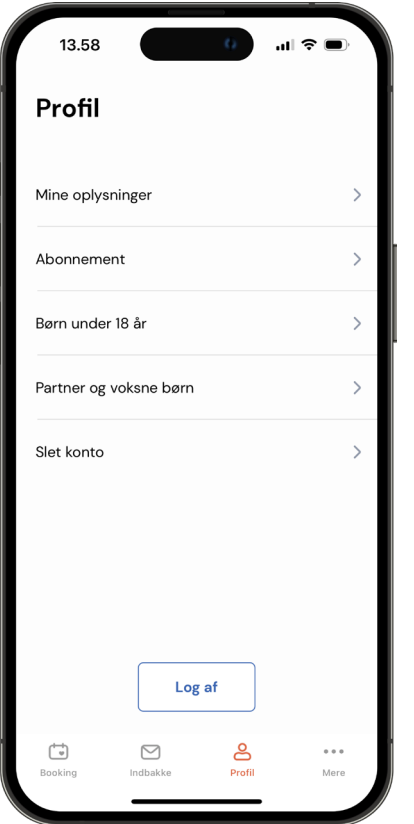

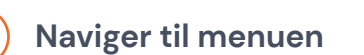

Under profil, vælg menupunktet "Børn under 18 år".

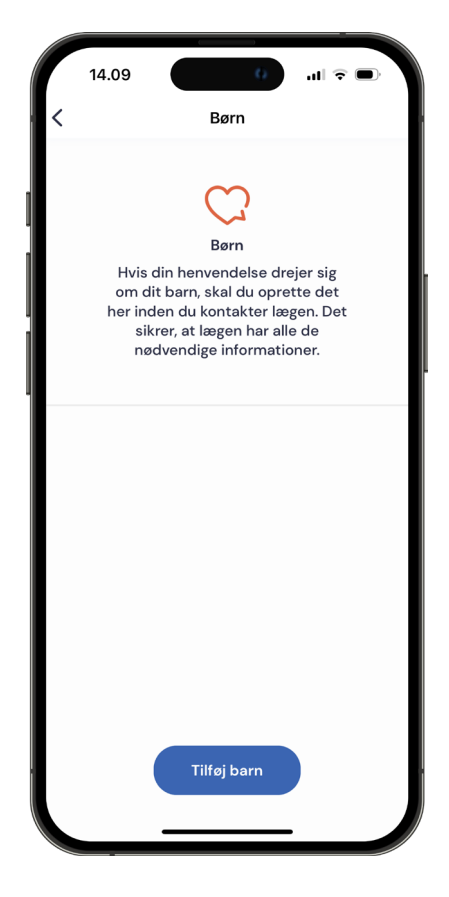

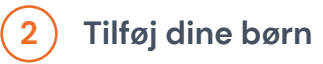

Tryk på knappen "Tilføj barn".

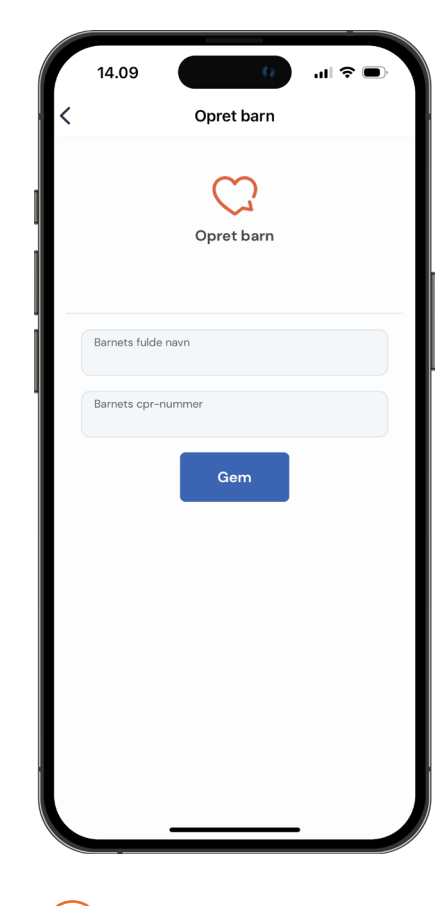

**1 Naviger til menuen 2 Tilføj dine børn 3 Indtast information**

Indtast dit barns navn og CPR-nummer og tryk "Gem".

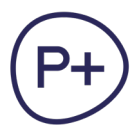